# EF-12

003C2

# The easiest way to make characters in Blender

003C2\_Easiest way to make characters in blender

Note: The information in this document has not undergone full testing. It is possible unexpected results may occur.

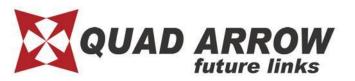

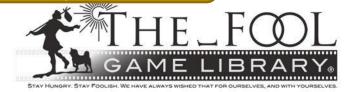

# **EF-12** Overview

 This manual is designed for people who were still confused after reading the 003C Blender manual.

 Creating an entire character from scratch is rather time and labor intensive. However inserting a model is relatively simple.

 This manual is more simple than the ones for MAYA, Softimage or 3ds Max.

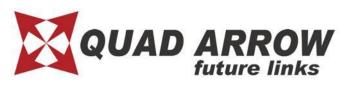

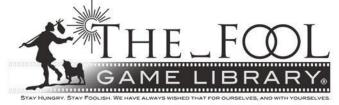

# **EF-12** Create flow

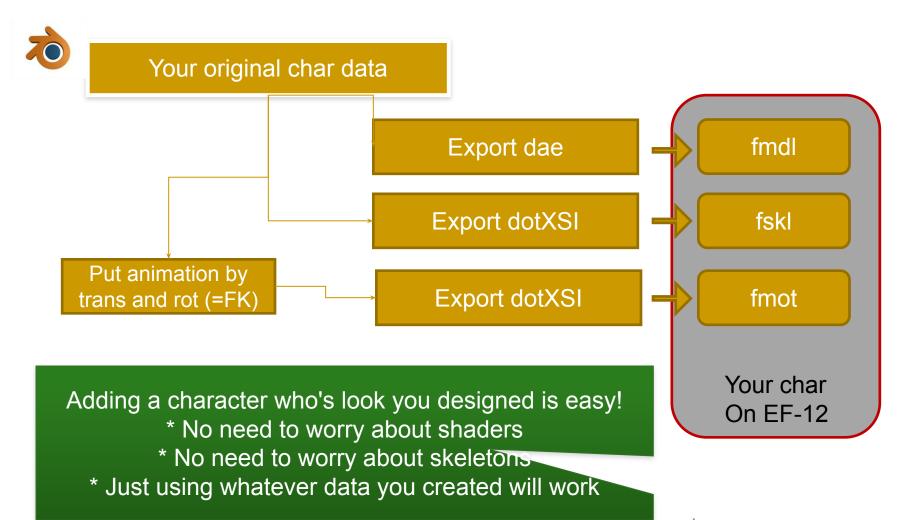

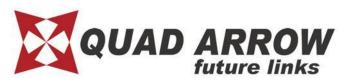

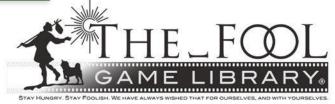

# **EF-12** Advantages

### Advantages & Drawbacks

#### Advantages

- Don't need to worry about shaders & materials
- The skeleton shape is up to you
- Only requires one model weighted bones to work

#### Drawbacks

- It won't look that good
- You will have to make motions for your bone setup

You can download minimum motion sample here:

[DOWNLOAD]>[MISC]>[Minimum Fightstyle package]

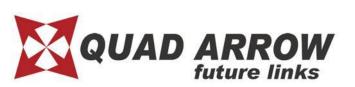

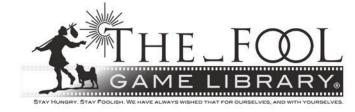

# F-12 Explanation using Sample

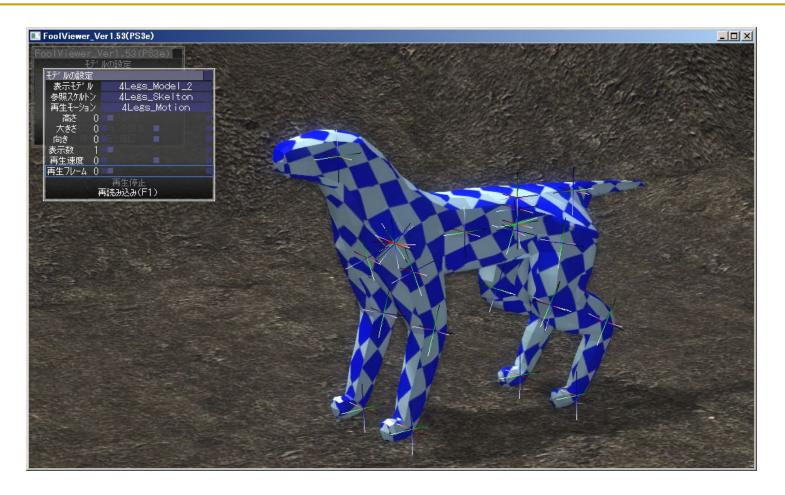

We'll use a dog-like model for this example. Thanks to @fsfs\_hri for the help!

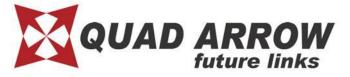

# **EF-12** Necessary specification

When creating a model, all bone rolls must be set to 0.
 Otherwise this can cause problems when making motions.

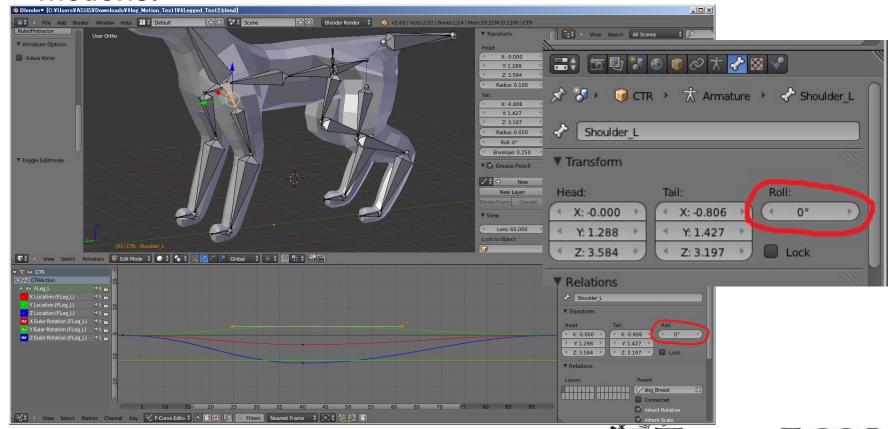

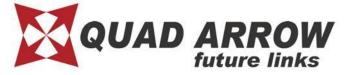

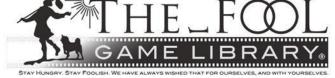

### **EF-12** Install addon for Blender

We provide an exporter add-on for Blender. Go to the official site and navigate to [download] > [Tool and converter] to get it for free.

- How to install

You need to install the addon for it to work. You can run it from a Text editor, but you won't be able to quit.

- Installing automatically
  File >User Preferences > Addons tab > Install from File
  select [ef12\_model\_export.py]
- Manual installation put [ef12\_model\_export.py] in the 2.66/scripts/addons folder of your Blender installation

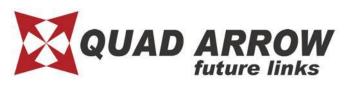

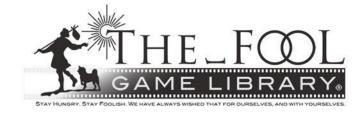

# **EF-12** Export model

 Model spec requires only a color texture. Don't worry about normal or dent tex.

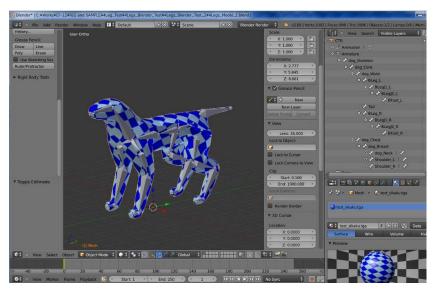

#### Note:

Max number of weight is 4 per POLYGON. If any vertex has over 5 weight targets, the related polygon will be invisible.

 After you finish, export a COLLADA(.dae) and then convert the .dae to .fmdl (fmdl is EF-12 native)

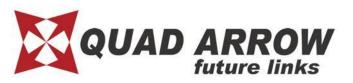

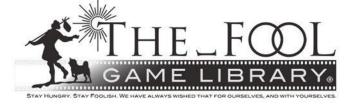

# **EF-12** Export skeleton

 You can use the same data for the skeleton, just remember to export using dotXSI.

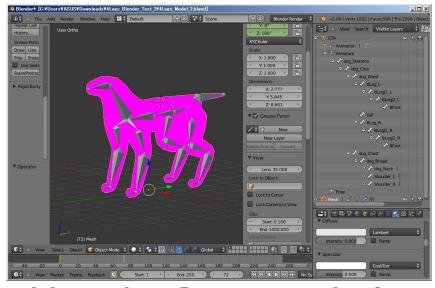

 Use the [export skeleton] addon to export an.xsi file, then convert .xsi to .fskl (.fskl is EF-12 native format)

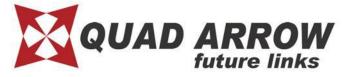

## **EF-12** Export motion

The same is true for motion. You can make motion data for your char model directly and export an .xsi file using the [motion export]

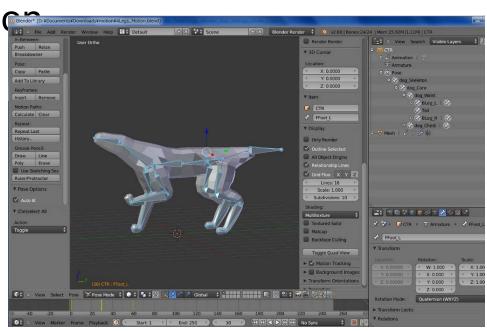

Don't forget to convert.xsi to .fmot

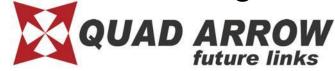

### Check on foolviewer

Put the three files in foolviewer and run.

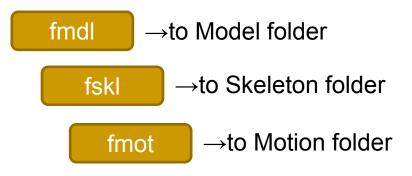

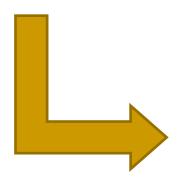

→ choose these files using the in-viewer menu.

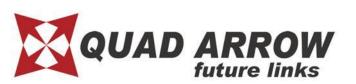

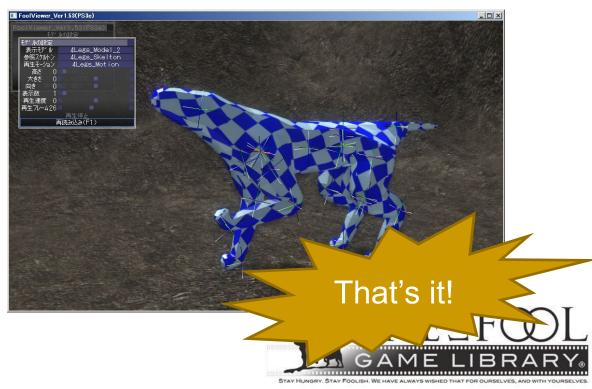

# EF-12 Note

- If you hope to get more detail, see official website. [HOW TO CREATE]>[Character Model]>[Create model by Blender]. <a href="http://ef-12.com/?page\_id=2281">http://ef-12.com/?page\_id=2281</a>(Currently in Japanese)
- This manual is the most simple but the quality level is limited. Think Dreamcast graphics.

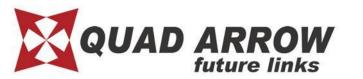

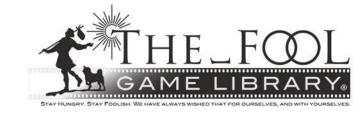

- We recommend adding more schematics to your character model (see next slide).
- If you handled this guide up to now, you should be fine!

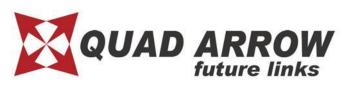

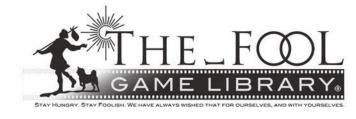

# EF-12

### Add necessary node for game spec.

Make the schematic below and connect your character below the [Core] object.

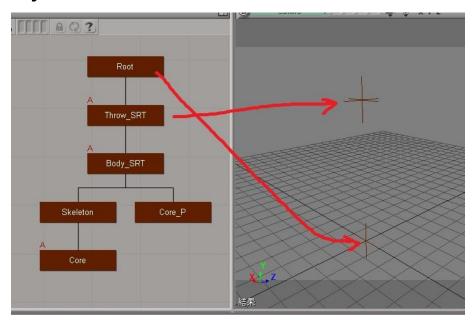

[Root]...place on world (0,0,0)

[Throw\_SRT] Place at center of character

Below[Body\_SRT] place at local (0,0,0) (same position as [Throw\_SRT])

[Core] constrained position to [Core P]

- \* This structure is used when a throw is initiated by a character with a different bone structure.
- \* The diagram shows Empty, but please create the structure using bones.
- \* Don't put model weights onto this level.

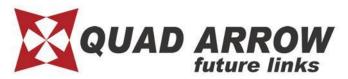

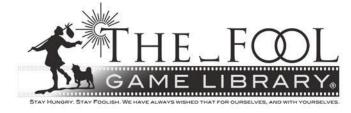